**Piotr Cybul** (piotr.c53@interia.eu) \* **Bernadetta Jarząbek** (bernadetta.jarzabek@wp.pl) \* **Witold Jucha** (witold.jucha@gmail.com) \*\* **Piotr Kotlarczyk** (piotr.kotlarczyk@gmail.com) \* *\* Studenckie Koło Naukowe Geografów Uniwersytetu Pedagogicznego im. KEN w Krakowie, ul. Podchorążych 2, 30-084 Kraków \*\* Instytut Geografii Uniwersytetu Pedagogicznego im. KEN w Krakowie, ul. Podchorążych 2, 30-084 Kraków*

**Modelowanie sieci transportowej w GIS – na przykładzie krakowskiej sieci tramwajowej**

# **Transport network modelling in GIS – on the basis of Kraków tram network**

### **STRESZCZENIE**

Jedną z wielu czynności możliwych do wykonania w programach GIS jest opracowywanie modeli danych przestrzennych. Analiza położenia w przestrzeni i wzajemnych relacji między obiektami stanowią dużą zaletę tego typu programów. Z tego powodu stosuje się je w wielu działach gospodarki, takich jak gospodarka przestrzenna, ochrona środowiska, transport i logistyka.

W przypadku modelowania układów komunikacyjnych używa się przede wszystkim wektorowego zapisu danych, w tym jego specyficznej odmiany w postaci sieci wektorowych. Analizy sieciowe są jednym z zastosowań praktycznych matematycznej Teorii Grafów(w związku z tym modele sieciowe w GIS nazywane są także grafami). Są one wykorzystywane w GIS do marszrutyzacji tras, przeliczania czasów, odległości i kosztów podróży, analizy spływu i drenażu (w badaniach hydrologicznych), widoczności i wielu innych.

Niniejszy artykuł stanowi próbę stworzenia przykładowego modelu sieci transportowej w GIS. Zbadano, w jaki sposób można użyć narzędzi w programach darmowych do wykonania charakterystyki wybranych parametrów sieci i przetestowania poprawności wykonania grafu. Analizy dokonano używając programów Quantum GIS i GRASS, na podstawie danych pochodzących z wektoryzacji materiałów źródłowych.

Zbadano w tym celu specyficzną sieć transportową, jaką jest sieć tramwajów miejskich w Krakowie. Została ona wyznaczona przez charakterystyczną dla tego środka transportu infrastrukturę (torowisko, przystanki), użytkowaną wyłącznie przez jednego przewoźnika. W modelu uwzględniono charakter połączeń i skrzyżowań (np. rozkład zwrotnic), odległości między punktami węzłowymi, określenie węzłów grafu (przystanków i pętli). Materiał badawczy (dwie warstwy wektorowe: "torowisko", "przystanki") powstał w wyniku wektoryzacji Ortofotomapy Polski (2014) (Ryc. 1).

Po stworzeniu warstw dla modelu zanalizowano rozkład przystanków (poprzez wyznaczenie buforów wokół nich), osiągalność komunikacyjną w sieci (poprzez wyznaczenie izochron od zadanego miejsca w modelu) oraz poprawność wykonania modelu poprzez moduły analiz sieciowych. Wykonany graf sprawdzono poprzez próbę obliczenia przez dwa programy istniejących tras tramwajów (Tab. 3, Ryc. 2). Wykazano przy tym ograniczenia i możliwości obydwu rozwiązań. W ogólnym ujęciu wykazano, że model został wygenerowany przez oba

programy poprawnie tj. wytyczone trasy przebiegały zgodnie z ruchem prawostronnym, po właściwych liniach odpowiadających zwrotnicom na skrzyżowaniach.

Obszar Starego Miasta w Krakowie i dzielnic przylegających do niego posiada siatkę wielu linii tramwajowych, w związku z tym w większości przypadków odległości od przystanków nie wynoszą w nim więcej niż 400 m (Rynek Główny, większość obszaru wzgórza wawelskiego). Fragmenty nieobjęte buforem 400 m od przystanku to fragment Wawelu i bulwarów nad Wisłą. W pozostałych dzielnicach bezpośredni dostęp do komunikacji tramwajowej (ograniczony dystansem do 600 m) jest wzdłuż ulic z infrastrukturą tramwajową, zajmując obszar nie większy niż 30% powierzchni miasta (Ryc. 3). Teoretycznie przemieszczenie się za pomocą tramwaju z jednego końca sieci na drugi (największa odległość: Bronowice Małe – Pleszów, ok. 20 km) wynosi mniej niż 1 godzinę, co wynika z przebiegu izochron przy przyjętej średniej prędkości 19 km/h (Ryc. 4).

#### **SUMMARY**

Creating spatial data models is one of the many opportunities for use of Geographic Information Systems (GIS). Analyses of spatial localization and of the various relations between objects are big advantages of this type of software. This is the reason for growing usage of these programs in many sectors of the economy: spatial organization, environmental protection, as well as transport and logistics, which are the subject of this paper.

In transport systems modelling the most important format of database are vector layers. Vectors used in these vector models are called network layers, and operations on these layers are called network analysis. Network analysis is based on graph theory, and vector models in these types of analysis can also be called graphs. They are used in GIS to solve vehicle routing problems, calculate routes, time of travel, waterflow and drainage analyses (in hydrological studies), visibility, etc.

The aim of this article is to create a transport network model in GIS on the basis of Kraków's tram network (Fig. 1). Two GIS programs: Quantum GIS (Quantum GIS project – http://qgis.org/) and GRASS (Geographic Resources Analysis Support System – http://grass.osgeo.org/) were used in the study and data was vectorized from the Polish ortophotomap (Ortofotomapa... 2014).

The Kraków tram network is a specialized transport network, which is limited by specific infrastructure. A model of this type of communication system must include the type of routes and intersections, distances between nodes, names of nodes (tram stops and depots).

For this research two vector layers have been created: "tracks" (polyline layer, with attribute "direction") and "stops" (point layer, with attribute "name"). The model topology was tested using two modules included in the Quantum GIS and GRASS software (Tab. 3). The evaluation of the two programs concluded that the Network Analyses module in GRASS was better (which was related to possibility of use checkpoints apart from starting and ending points – Fig. 2) than the RoadGraph plugin in Quantum GIS (which can place only starting and ending point).

Other analysis conducted was a mapping of distance buffers from tram stops (Fig. 3) as well as map of isochrones of tram communication in Kraków (Fig. 4). The area of the Old Town in Kraków and its neighborhood has good communication with tram lines; the distance to the nearest tram stop is shorter than 400 m. In other areas of the town, the connection with the tram network is mainly along the main roads with tram infrastructure. Less than 30% of the town's area is near (distance less than 600 m) the tram network. By using a tram a passenger can go from one depot to the other in about one hour, with a maximum distance between endpoints of about 20 km.

**Słowa kluczowe**: sieci transportowe, analizy sieciowe, buforowanie w GIS, izochrony **Key words**: transport networks, network analyses, buffering in GIS, isochrones

# **WSTĘP**

"Systemy Informacji Geograficznej (ang. Geographic Information Systems, GIS) są wykorzystywane do opisu, wyjaśniania a także przewidywania zjawisk geograficznych" (Longley i in. 2008). Techniki i możliwości zbierania, edytowania, przetwarzania i wizualizacji danych przestrzennych w GIS są zróżnicowane oraz używane w wielu działach nauki (geografii, gospodarce przestrzennej, ochronie środowiska, historii, archeologii itd.), a także są wykorzystywane w praktyce w różnych dziedzinach gospodarki (planowaniu zagospodarowania, systemach bezpieczeństwa, transporcie i logistyce, a nawet turystyce i rekreacji). Jedną z różnych funkcji programów GIS jest modelowanie rzeczywistych układów przestrzennych, umożliwiające opisanie ich stanu obecnego, analizę oraz symulację funkcjonowania danego modelu po wprowadzeniu zmian: wyłączenia fragmentu z użycia, zmiany jego parametrów lub dołączenia nowych elementów, lub połączeń między nimi.

Problematyką niniejszego artykułu jest modelowanie schematów komunikacyjnych w GIS. Jego celem jest przedstawienie sposobu wykorzystania narzędzi geoinformacyjnych do odtworzenia modelu połączeń na wybranym przykładzie sieci transportowej. W tym celu podjęto próbę stworzenia wektorowego modelu krakowskiej sieci tramwajowej, który uwzględnia podstawowe parametry: odległość między poszczególnymi punktami węzłowymi i charakter połączeń.

Ważnymi cechami transportu publicznego (w tym transportu miejskiego szynowego) są dostępność infrastruktury dla potencjalnych podróżnych oraz czas przejazdu, będący obok ceny biletu najważniejszym czynnikiem wyboru przez pasażera danego środka komunikacji. Do określenia charakterystyki dostępności używa się różnych wskaźników. W artykule wybrano dwa, które dzięki użyciu GIS można obliczyć oraz przedstawić w postaci mapy. Były to: odległość od przystanków oraz osiągalność czasowa dla określonego miejsca w sieci (jednego z przystanków).

W przypadku modelowania układów komunikacyjnych używa się przede wszystkim wektorowego zapisu danych (wektorowe warstwy liniowe, ewentualnie punktowe jako oznaczenia punktów początkowych, pośrednich i docelowych), w tym jego specyficznej odmiany pod nazwą sieci wektorowych (Lange 2012; Ćwiąkała i in 2013). Analizy sieciowe są jednym z zastosowań praktycznych matematycznej teorii grafów, dlatego modele sieciowe w GIS nazywane są także grafami (w tekście słowo to będzie również używane, na określenie warstw użytych w modułach analiz sieciowych). Są one wykorzystywane w GIS do (Kozioł 2002; Widuch 2011):

- $\triangleright$  marszrutyzacji tras;
- przeliczania czasów, odległości i kosztów podróży;
- $\triangleright$  analizy spływu i drenażu (w badaniach hydrologicznych);
- $\triangleright$  widoczności:
- $\triangleright$  i wielu innych.

Każda mapa drogowa zapisana w nawigacji samochodowej GPS jest z punktu widzenia programu GIS siecią wektorową z informacjami o przebiegu dróg, ich parametrach (prędkość dopuszczalna, kierunek, liczba pasów), opłatach, a nawet (jeśli wykonuje się regularnie aktualizację) o utrudnieniach i remontach, bądź o kontrolach prędkości.

W artykule zawarto opis i schemat budowy bazy danych potrzebnych do stworzenia modelu, test jego poprawności oraz wykonaną na jego podstawie analizę wybranych czynników: dostępności infrastruktury i osiągalności czasowej i ich osiągalności czasowej w ramach komunikacji tramwajowej Krakowa.

# **KOMUNIKACJA TRAMWAJOWA W KRAKOWIE**

Tramwaje pojawiły się na ulicach Krakowa w 1882 roku, kiedy powstała pierwsza trasa łącząca dworzec kolejowy z dzielnicą Kazimierz (Taczanowski 2009). Pierwsze tramwaje były ciągnięte przez konie, poruszały się po szynach o mniejszym niż obecnie rozstawie – 900 mm (Osman, Koźmic 2008). W końcu lat 90. XIX wieku nastąpiła rozbudowa trasy i utworzenie nowych połączeń, a także elektryfikacja sieci, co wiązało się z koniecznością budowy miejskiej elektrowni (Taczanowski 2009). Pierwszy elektryczny tramwaj wąskotorowy wyruszył z zajezdni na Kazimierzu w 1901 roku (Pochwała 2007).

Pierwotnie budowa linii, zakup taboru i przewóz osób był organizowany przez spółkę prywatną, która osiągała sukcesy, także finansowe. Następnie przedsiębiorstwo zostało przejęte przez miasto i od tej pory transport tramwajowy jest organizowany przez władze miejskie w Krakowie (Osman, Koźmic 2008).

Kolejnym etapem rozwoju krakowskiej komunikacji tramwajowej była budowa nowych linii tramwaju elektrycznego, o normalnym rozstawie szyn (1435 mm) celem zwiększenia pojemności pojazdów i lepszego wykorzystania możliwości napędu elektrycznego. Pierwszą linię tego typu zbudowano i oddano do użytku w latach 1912-1913 (Taczanowski 2009). W tym czasie tramwaje kursowały także przez rynek (np. wzdłuż ulicy Szewskiej wciąż istnieją ślady w postaci pozostawionych w jezdni szyn wąskotorowych, odciętych od sieci). Jedna z linii od rynku prowadziła pod Bramą Floriańską, przy której poziom ulicy obniżono o kilkadziesiąt cm, aby tramwaj mógł przejechać przez bramę. Powstawały wtedy dalsze plany co do ujednolicenia rozstawu szyn i rozbudowy sieci, które przerwała I wojna światowa.

W dwudziestoleciu międzywojennym udało się wyremontować sieć, zmienić organizację ruchu z lewostronnego (obowiązującego w Austro-Węgrzech) na prawostronny oraz wybudować linie do Podgórza (Osman, Koźmic 2008). W czasie II wojny światowej część sieci została uszkodzona (zwłaszcza w rejonie zniszczonych mostów na Wiśle).

Po II wojnie światowej wybudowano linie tramwajowe w nowopowstałej dzielnicy (pierwotnie osobnym mieście) Nowa Huta, a także linie do Bieżanowa i Borku Fałęckiego. Zunifikowano rozstaw szyn do 1435 mm oraz podjęto decyzję o likwidacji torowiska tramwajowego na rynku poprzez budowę linii wokół Starego Miasta (wzdłuż ulicy Dunajewskiego). Po przemianach gospodarczych w latach 90. wyremontowano znaczną część tras tramwajowych w mieście oraz wykonano nowe odcinki do Kurdwanowa i Krowodrzej Górki. Ostatnią inwestycją w infrastrukturę była budowa tunelu tramwajowego pod dworcem kolejowym Kraków Główny (Ryż 2008) oraz linie do Płaszowa i na Ruczaj, będące częścią projektu Krakowski Szybki Tramwaj (Biedrzycka 2007; Ryż, Ryż 2009; http://www.mpk.krakow.pl/). Równolegle dokonuje się unowocześniania taboru, w tym zakupu pojazdów niskopodłogowych (http://www.mpk.krakow.pl/).

W 2014 w Krakowie funkcjonowało 25 linii tramwajowych. Obecnie całkowita długość torowiska tramwajowego (pojedynczego toru) wynosi 189,7 km (http://www.mpk.krakow.pl/). Linie tramwajowe łączą centralne części miasta z większością dzielnic peryferyjnych (Ryc. 1). Jedynym przewoźnikiem obsługującym transport tramwajowy w Krakowie jest Miejskie Przedsiębiorstwo Komunikacyjne SA (MPK SA).

Z usług Miejskiego Przedsiębiorstwa Komunikacyjnego SA w Krakowie każdego dnia korzysta ponad milion pasażerów. Aby zapewnić sprawną komunikację tak dużej liczbie osób MPK SA utrzymuje około 430 autobusów i ponad 400 składów tramwajowych (http://www.mpk.krakow.pl/).

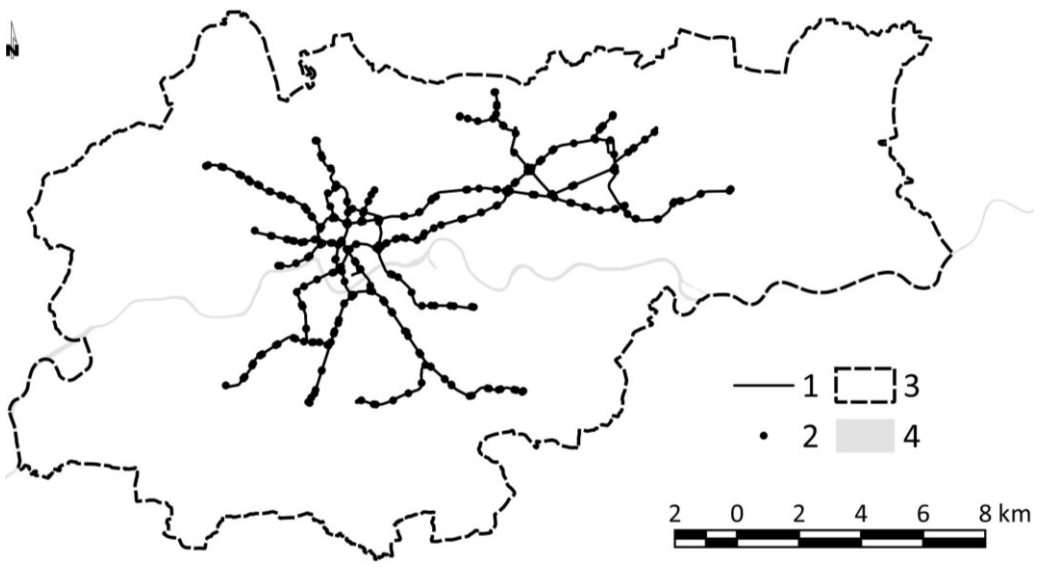

**Ryc.1. Położenie sieci tramwajowej Krakowa (stan na 1.01.2015): 1 – torowisko, 2 – przystanek, 3 – granice miasta, 4 – rzeka Wisła. (źródło: opracowanie własne)**

**Fig.1. Location of Kraków tram network (1.01.2015): 1 – the tracks, 2 – tram stop, 3 – city limits, 4 – Wisła river. (source: own elaboration)**

### **MATERIAŁY I METODYKA**

### **Użyte programy**

Na potrzeby artykułu użyto dwóch programów: Quantum GIS w wersji 2.8.1. Wiedeń (Quantum GIS project – http://qgis.org/) oraz GRASS 6.4.3 (Geographic Resources Analysis Support System - http://grass.osgeo.org/). Oba programy są darmowe, udostępnione na licencji open source GNU GPL.

### **Wektoryzacja**

Materiał badawczy opracowano w oparciu o wektoryzację Ortofotomapy Polski (2012) oraz informacje pozyskane ze strony MPK SA w Krakowie (http://www.mpk.krakow.pl/). Na podstawie ortofotomapy przygotowano dwie warstwy wektorowe – liniową nazwaną "torowisko" i zawierającą przebieg linii

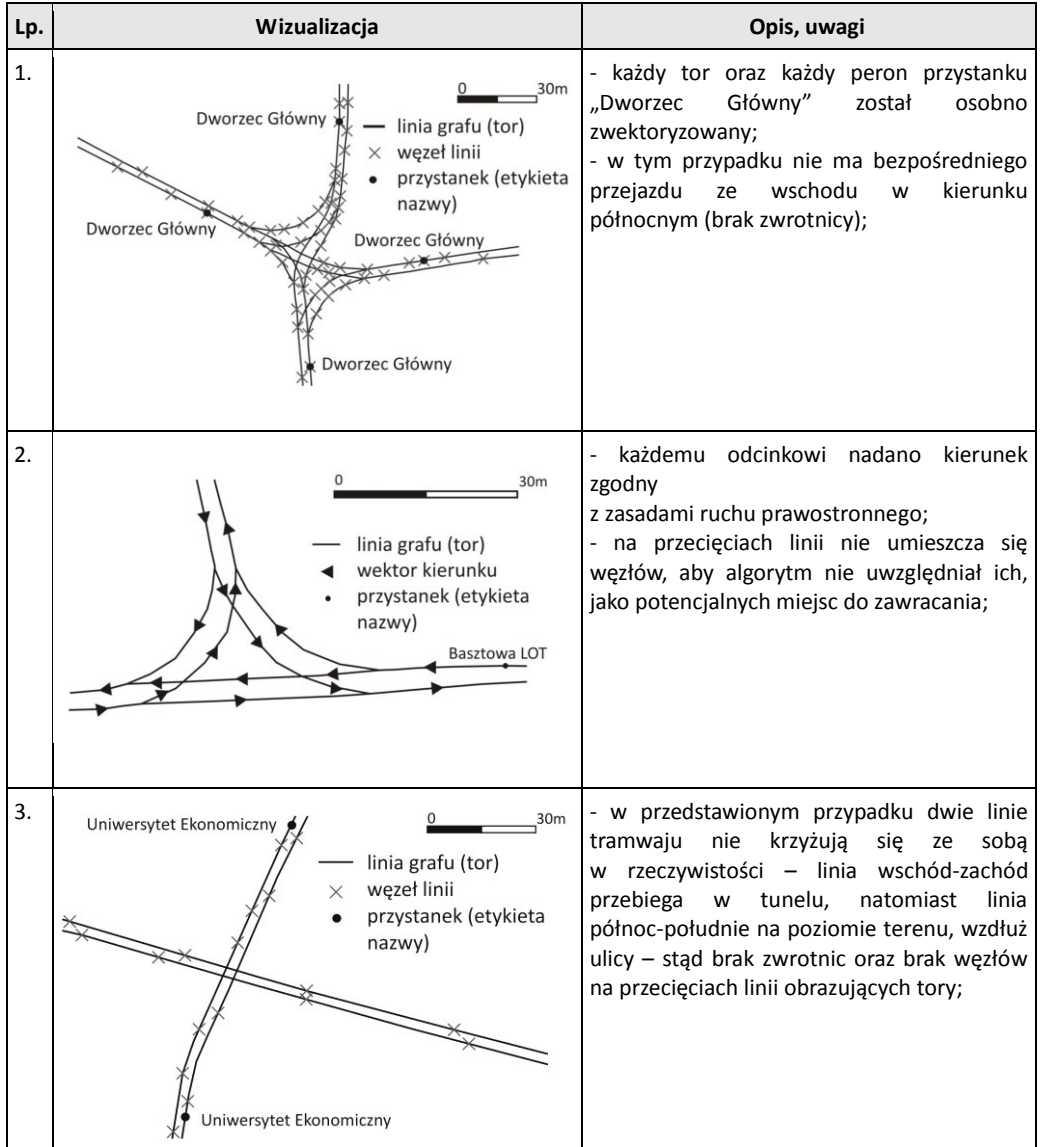

**Tab.1. Rozwiązania przyjęte przy wektoryzacji sieci tramwajowej Krakowa. (źródło: opracowanie własne) Tab.1. Arrangements of vectorization of Kraków tram network. (source: own elaboration)**

tramwajowych (dla każdego toru osobno) oraz punktową nazwaną "przystanki". Dla warstwy "torowisko" przypisano atrybut "kierunek" o wartościach 1, 2, 3 oznaczających kolejno: 1 – odcinek o wektorze skierowanym do węzłów końcowych (reprezentujących pętle tramwajowe), 2 – odcinek o wektorze skierowanym do środka sieci (krawędzie grafu reprezentujące odcinki wokół Starego Miasta oraz Placu Centralnego), 3 – odcinek dwukierunkowy. Dla warstwy "przystanki" przypisano atrybut "nazwa" o charakterze tekstowym, który uzupełniono posługując się nazwami stosowanymi przez MPK. Ponieważ zwektoryzowano każdy tor osobno, tak samo konieczne było wprowadzenie każdego peronu, jeśli przystanek miał ich więcej (w praktyce każdy z wyjątkiem pętli został kilkukrotnie wprowadzony). Dane wprowadzono w programie Quantum GIS w wersji 2.8.1. Wiedeń (http://qgis.org/). Podczas wektoryzacji ustawiono edycję topologiczną danych oraz przyciąganie do segmentów, by uniknąć braku połączeń w sieci. Przykładowe rozwiązania zastosowane podczas przygotowania warstw przedstawiono w tabeli 1.

# **Analizy sieciowe**

Analizy sieciowe w GIS wykorzystują zasady opisane w topologii oraz teorii grafów (Kozioł 2002; Lange 2012; Ćwiąkała i in. 2013). Sieci zbudowane w GIS są odpowiednikami grafów – punkty węzłowe położone na warstwie wektorowej są odpowiednikami węzłów grafu, natomiast odcinki łączące punkty odpowiadają krawędziom grafu. Moduły analiz sieciowych w programach GIS wykorzystują algorytmy opisane wcześniej w topologii, teorii grafów i informatyce (Widuch 2011).

Zaletą zastosowania programu GIS przy kreśleniu grafu jest fakt, że węzeł grafu obrazuje rzeczywisty punkt w przestrzeni geograficznej o określonych parametrach – może to być np. (Jasiewicz 2010; Widuch 2011; Ćwiąkała i in. 2013):

- punkt początkowy (źródło cieku w badaniach hydrologicznych, początek trasy w opracowaniach dotyczących sieci transportowych i logistyki);
- punkt docelowy (ujście do zbiornika wodnego, koniec trasy);
- połączenie (ujście cieku do innego, skrzyżowanie dróg lub zwrotnica).

Z kolei krawędź obrazuje odcinek międzywęzłowy (ciek, drogę, rurę, linię energetyczną itp.), o cechach rzeczywistych zapisanych w formie kolejnych atrybutów, o mierzalnej długości (funkcja GIS), o innych parametrach możliwych do obliczenia w GIS (np. spadki i wzniesienia na trasie wyliczone z modelu terenu).

W niniejszym artykule użyto dwóch funkcji programów GIS do przeprowadzenia kontroli poprawności modelu, będącego również testem przydatności obydwu rozwiązań. Były to wtyczka RoadGraph w Quantum GIS (wtyczka do obliczania trasy wzdłuż obiektów na warstwie liniowej) oraz moduł Network Analyses w GRASS (moduł analiz sieciowych).

W przypadku wtyczki RoadGraph wykonano następujące czynności:

- 1. Zainstalowano i uruchomiono wtyczkę RoadGraph (rozszerzenie wyświetla się w menu oraz w oknie programu jako jeden z paneli).
- 2. Pasek menu: Wtyczki -> RoadGraph -> Ustawienia:
	- $\triangleright$  w oknie "warstwa dróg" ustawiono warstwe "torowisko";
	- $\triangleright$  w oknie "atrybut kierunku" ustawiono atrybut warstwy "torowisko" "kierunek".
- 3. W oknie rozszerzenia (domyślnie: lewy dolny róg okna programu) podano punkt początkowy i końcowy trasy poprzez przycisk "zaznacz" i wskazanie miejsca kursorem na mapie.
- 4. Następnie program wyświetla wynik w formie zaznaczonej trasy (możliwość eksportu wyniku do postaci warstwy shp) oraz zmierzonej odległości i czasu przejazdu (o ile zostanie podana prędkość w formie następnego parametru w punkcie 2.);

W przypadku modułu Network Analyses (GRASS) wykonano następujące czynności:

1. Utworzono nowy projekt GRASS: lokację (ustawienie parametrów: zasięg projektu

i odwzorowanie) i mapset (folder dla map projektu) (Netzel 2000; Ćwiąkała i in. 2013).

2. Wykonano analizę sieciową przy użyciu modułów GRASS wymienionych w tabeli 2.

**Tab.2. Czynności wykonane w GRASS w celu przeprowadzenia analizy sieciowej (źródło: Ćwiąkała i in. 2013, zmodyfikowane)**

**Tab.2. Functions used in GRASS to reach the objective of network analyses. (source: Ćwiąkała et al. 2013, modified)**

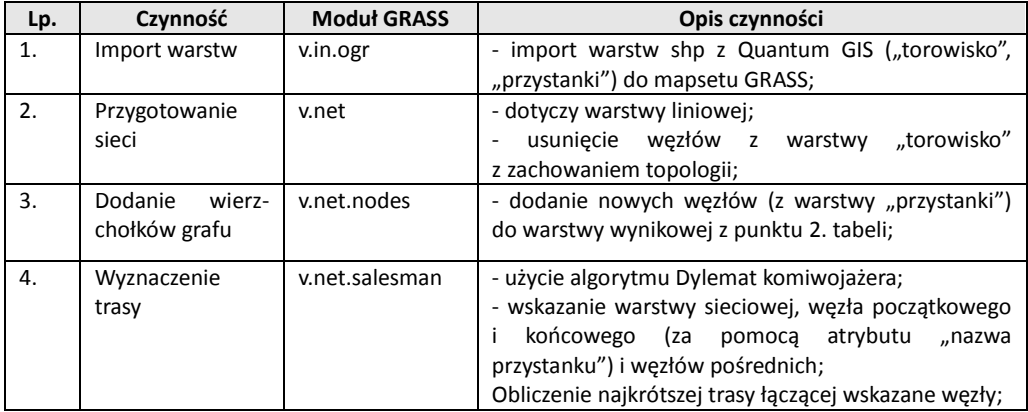

## **Sprawdzenie dostępności przystanków i osiągalności czasowej**

W celu analizy dostępności infrastruktury i osiągalności czasowej punktów sieci wybrano dwie metody – metodę buforów (linii jednakowych odległości) od przystanków oraz metodę izochron (linii jednakowej osiągalności czasowej), z użyciem opisanych poniżej narzędzi i dodatkowych parametrów.

Dostępność przystanków zbadano poprzez wykonanie buforu wokół przystanków (Ewertowski 2013). Wyznaczono je używając modułu ftools w Quantum GIS. Jest to wtyczka zawierająca wszystkie operacje wektorowe udostępniane bezpośrednio w programie. Opis czynności:

- 1. Pasek menu: Wektor -> Narzędzia geoprocesingu -> Bufor
- 2. W oknie Bufor:
	- $\triangleright$  Liczba segmentów aproksymacji: wartość maksymalna (99 segmenty aproksymacji są odcinkami przewidywania położenia bufora, im większa wartość tym dokładniejszy będzie przebieg ekwidystanty);
	- $\triangleright$  Agreguj bufory: opcja zaznaczona (agregowanie buforów w przypadku nakładania się zasięgów sąsiednich buforów na siebie, bufory na warstwie wynikowej zostaną połączone);
	- $\triangleright$  Stała odległość bufora: 200, 400, 600 m (wykonane w postaci kolejnych warstw buforowych);
	- Wskazano miejsce zapisu i rozpoczęto obliczenia.

Średnia prędkość komunikacyjna dla tramwajów krakowskich wynosi 19 km/h (Moryl, Przybyło 2010; Gondek 2013; http://www.mpk.krakow.pl/). Podaną wartość przyjęto jako podstawę obliczeń.

Mapę teoretycznej osiągalności czasowej (mapę izochron) wykreślono przy użyciu następujących wtyczek programu Quantum GIS: Station Lines, Interpolacja, GDAL tools. Wykonano to w następujący sposób:

- Station Lines rozszerzenie Quantum GIS, umożliwiające podzielenie obiektów warstwy liniowej na odcinki o jednakowej długości – wynikiem jest warstwa liniowa, której obiekty przecinają we właściwych miejscach linie warstwy wejściowej:
- 1. Pasek menu: Wtyczki -> Station Lines;
- 2. Okno rozszerzenia: w opcji "warstwa wejściowa" ustawiono "torowisko". Jako dystans podano odległość, jaką tramwaj pokonuje w ciągu 1. minuty;
- 3. Otrzymany wynik przekształcono w warstwę punktową "osiagalnosc\_czasowa", dopisując wartości osiągalności czasowej w minutach;
- Interpolacja rozszerzenie Quantum GIS, wykorzystywane do interpolowania warstw zawierających liczbowe dane ciągłe:
- 1. Pasek menu: Wtyczki -> Interpolacja;
- 2. Okno rozszerzenia: w opcji "warstwa wejściowa" ustawiono "osiagalnosc\_czasowa", ustawiając atrybut osiągalności czasowej jako wartość Z i rozdzielczość rastra na 10 m (przyjęta jako wystarczająca dla zadania);
- 3. Efektem jest warstwa rastrowa ASCII grid;
- GDAL tools oficjalne rozszerzenie Quantum GIS, zawierające szereg predefiniowanych skryptów do operacji rastrowych:
- 1. Pasek menu: Raster -> Geoprocesing -> Generuj warstwice;
- 2. Okno rozszerzenia: w opcji "warstwa wejściowa" wskazano warstwę rastrową z wygenerowaną przez wtyczkę Interpolacja; jako interwał przypisano wartość 5 minut;
- 3. Wynikiem jest warstwa wektorowa (liniowa) zawierająca izochrony.

# **WYNIKI**

# **Testowanie poprawności modelu**

Aby sprawdzić, czy przygotowany przez autorów projekt jest funkcjonalny, przetestowano jego poprawność pod kątem wyznaczania połączeń pomiędzy poszczególnymi odcinkami sieci. Trasy obliczone przez moduły analiz sieciowych powinny przebiegać zgodnie z ruchem prawostronnym, skręty w miejscach bez zwektoryzowanych zwrotnic lub pod niewłaściwym kątem nie powinny mieć miejsca, nie powinien też być pomijany żaden odcinek (np. z powodu braku połączenia między sąsiednimi obiektami na warstwie liniowej, tzw. niedociągnięcia obiektu). Kontrolę poprawności przygotowanego modelu sieci tramwajowej Krakowa i użyteczności wybranych modułów analiz sieciowych przeprowadzono poprzez postawienie następującego zadania: Wyznacz stałą trasę przejazdu tramwaju wybranej linii. Do badania wybrano 4 linie o numerach: 4, 8, 13 i 14. Ich wspólną cechą jest zatrzymywanie się przy przystanku Uniwersytet Pedagogiczny (Ryc. 2). Wyniki przedstawiono w tabeli 3.

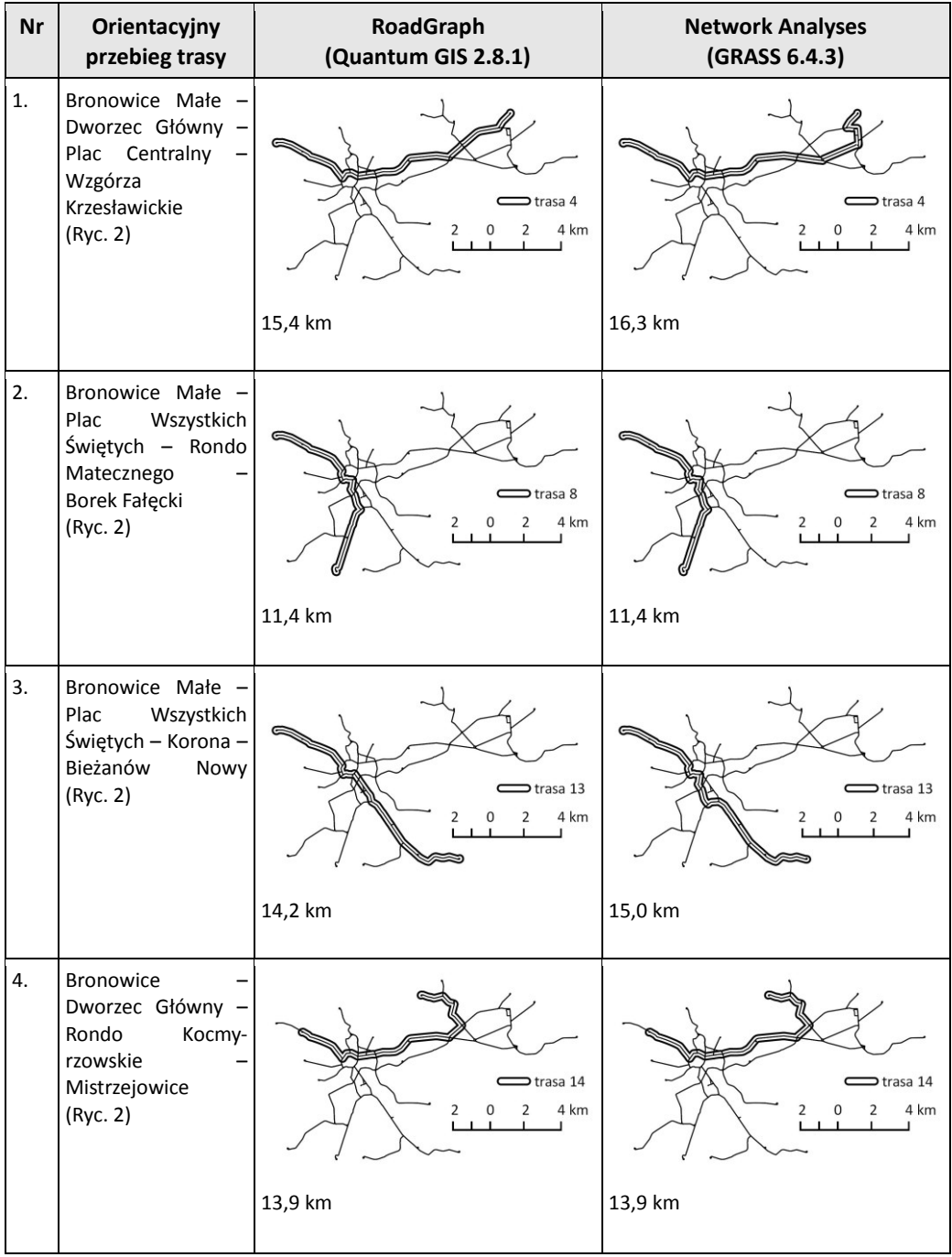

**Tab.3. Wyniki wyznaczenia tras wybranych linii tramwajowych w Krakowie. (źródło: opracowanie własne) Tab.3. Results of calculations of the selected tram routes in Kraków. (source: own elaboration)**

W tabeli widoczne są różnice w wytyczeniu tras linii nr 4 oraz 13. W przypadku użycia wtyczki RoadGraph na pewnych odcinkach przebieg jest inny niż w rzeczywistości, tj. trasa jest krótsza, niż wyznaczona przez moduł Network Analyses. Trasy przedstawione przez moduł Network Analyses pokrywają się z rzeczywistymi w każdym przykładzie.

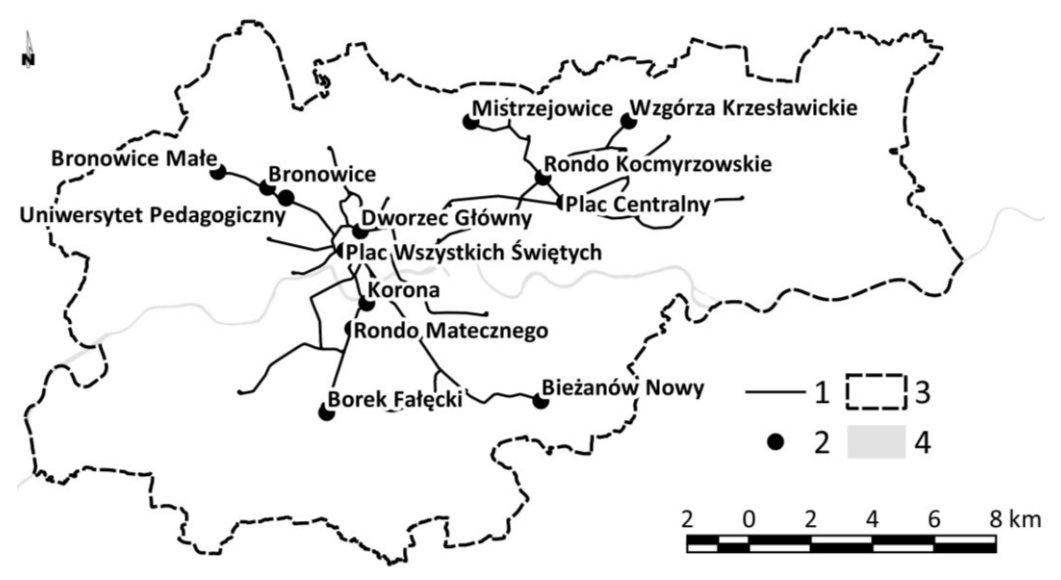

**Ryc.2. Punkty orientacyjne użyte w tabeli 3: 1 – torowisko, 2 – punkt orientacyjny z nazwą, 3 – granice miasta, 4 – rzeka Wisła. (źródło: opracowanie własne) Fig.2. Checkpoints used in Tab. 3: 1 – the tracks, 2 – checkpoint with name, 3 – city limits, 4 – Wisła river (source: own elaboration)**

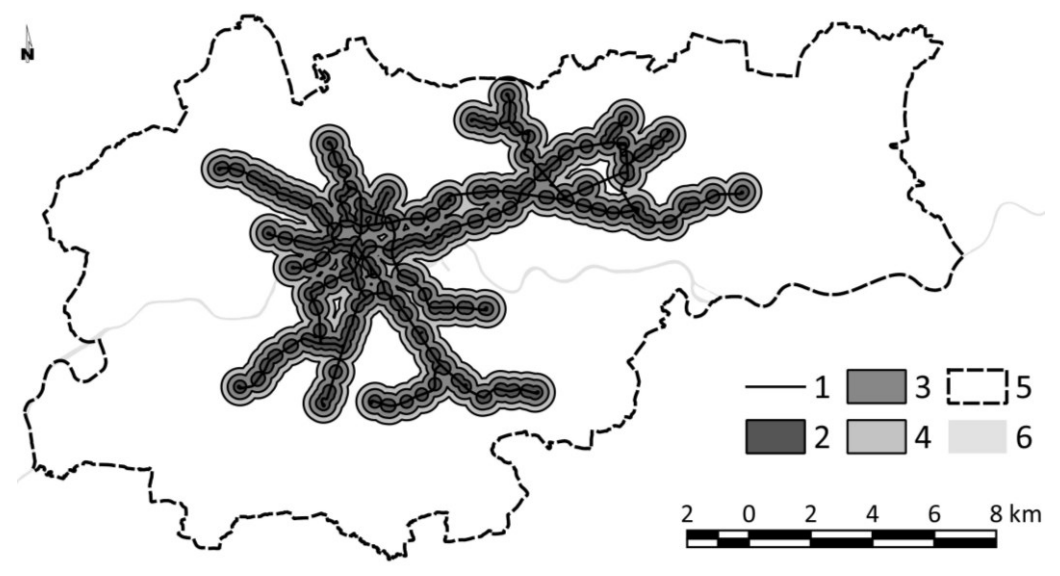

**Ryc.3. Bufory odległości do 600 m od przystanków tramwajowych w Krakowie: 1 – torowisko, 2 – bufor 200 m, 3 – bufor 400 m, 4 – bufor 600 m, 3 – granice miasta, 4 – rzeka Wisła. (źródło: opracowanie własne) Fig.3. Buffers to 600 m distance from tram stops in Kraków: 1 – the tracks, 2 – 200 m buffer, 3 – 400 m buffer, 4 – 600 m buffer, 5 – city limits, 6 – Wisła river. (source: own elaboration)**

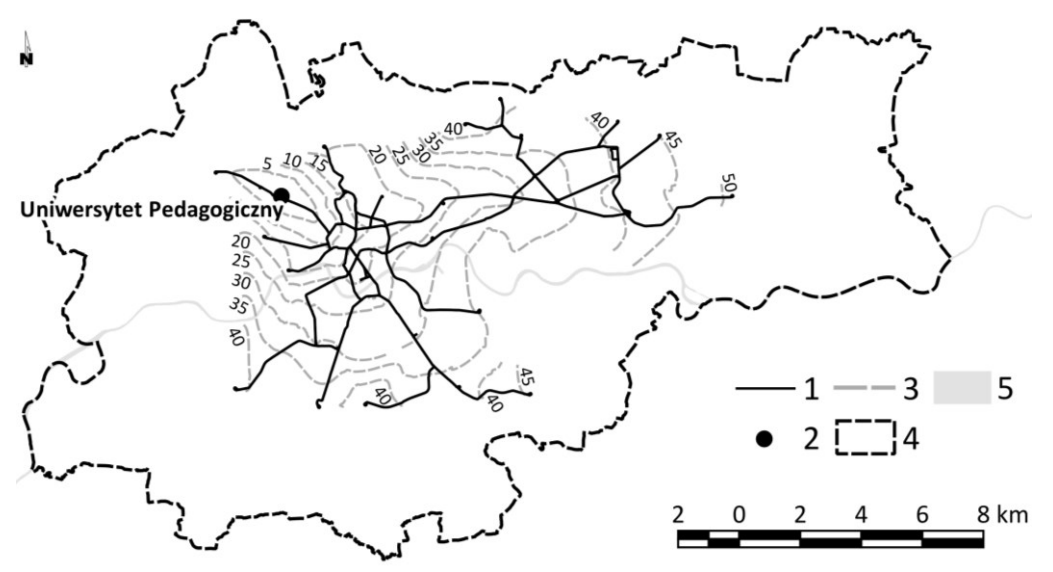

**Ryc.4. Mapa osiągalności czasowej sieci tramwajowej Krakowa dla przystanku Uniwersytet Pedagogiczny: 1 – torowisko, 2 – przystanek Uniwersytet Pedagogiczny, 3 – izochrony 5 min, 4 – granice miasta, 5 – rzeka Wisła. (źródło: opracowanie własne)**

**Fig.4. Map of time isolines in Kraków tram network from Pedagogical University tram stop: 1 – the tracks, 2 – Pedagogical University tram stop, 3 – isochrones 5 min, 4 – city limits, 5 – Wisła river. (source: own elaboration)**

#### **Dostępność przystanków i osiągalność czasowa**

Jako wartość maksymalną przy wykonywaniu buforowania ustawiono odległość 600 m od przystanku, używaną jako teoretyczną granicę dojścia do przystanku na piechotę. W literaturze ta granica waha się od 0,5 do 1,5 km (Moryl, Przybyło 2010; Bryniarska, Starowicz 2011; Ewertowski 2013). Obszarem najłatwiej dostępnym z przystanków tramwajowych w Krakowie jest obszar Starego Miasta i dzielnic przylegających do niego (Ryc. 3). W pozostałych miejscach łatwy dostęp występuje wzdłuż ulic, przez które zostały poprowadzone linie tramwajowe. W przypadku pętli Osiedle Piastów bufor 600 m sięga granicy miasta.

Dla określenia osiągalności czasowej jako punkt zerowy przyjęto przystanek Uniwersytet Pedagogiczny (Ryc. 4). W tym przypadku dojazd do każdego przystanku końcowego teoretycznie zajmuje mniej niż jedną godzinę (do pętli na Pleszowie – ponad 50 min). W czasie powyżej 40 minut dostępne są także destynacje: Kombinat, Wzgórza Krzesławickie, Osiedle Piastów, Mistrzejowice, Bieżanów Nowy, Kurdwanów i Ruczaj. Przejazd z Bronowic Małych (niecałe 10 min od przystanku Uniwersytet Pedagogiczny) do Pleszowa zajmowałby nieco więcej niż godzinę. Trasa taka gdyby istniała byłaby najdłuższa (obecnie nie ma w rozkładzie jazdy linii łączącej bezpośrednio te dwie pętle).

### **ANALIZA WYNIKÓW**

Schemat tramwajowej sieci transportowej musi spełniać pewne uwarunkowania związane z charakterem środka transportu:

 $\triangleright$  Specyficzna infrastruktura techniczna wyznaczająca w sposób jednoznaczny zasięg sieci;

- Większość odcinków jest jednokierunkowa (zwektoryzowano każdy tor osobno; w Krakowie wszystkie linie z wyjątkiem krótkich odcinków do pętli Wzgórza Krzesławickie są dwutorowe);
- $\triangleright$  Skrecanie na skrzyżowaniach linii jest możliwe tylko w kierunkach, w których zostały zbudowane (a na modelu zaznaczone) zwrotnice (Tab. 1, pkt. 1, 3);
- Każdy odcinek musi mieć nadany wektor kierunku, zgodny z ruchem prawostronnym (Tab. 1, pkt. 2);

W wyniku przeprowadzonego testu poprawności udało się stwierdzić, że przygotowany model spełnia postawione warunki. Obydwa moduły wyznaczyły trasy przykładowych linii właściwym torem, także w miejscach skrzyżowań.

Obydwa użyte rozszerzenia korzystały z algorytmu nazywanego Dylematem komiwojażera. Algorytm ten został opisany jako problem, przed którym staje komiwojażer: by uzyskać zarobek, musi on objechać ze swoim towarem jak największą liczbę klientów, co może uczynić na dwa sposoby: jak najtańszym kosztem (np. najkrótszą trasą), lub jak najszybciej (trasą, która umożliwia mu szybkie poruszanie się, np. autostradą). Przy proporcjonalnym uwzględnieniu obydwu czynników (ustaleniu, który z nich jest w danym przypadku ważniejszy) można dobrać najbardziej odpowiednią trasę, co jest wykorzystywane w sieciach transportowych (Kozioł 2002; Lange 2012; Widuch 2011; Ćwikała i in. 2013), a także np. w nawigacjach samochodowych.

Różnice pomiędzy trasami linii 4 i 13 wytyczonymi przez rozszerzenia RoadGraph i Network Analyses wynikają z tego, że wtyczka RoadGraph wyznacza najkrótszą trasę wyłącznie pomiędzy dwoma punktami (początkowym i końcowym), natomiast moduł Network Analyses umożliwia podanie dowolnej liczby punktów pośrednich. Wynika z tego, że trasy wskazanych linii tramwajowych nie przebiegają najkrótszą możliwą drogą, ale uwzględniają dodatkowe czynniki (np. zapewnienie dojazdu z osiedli nowohuckich do Placu Centralnego i Bronowic w przypadku linii 4). W związku z tym przy tworzeniu siatki połączeń (marszrutyzacji) bardziej przydatny jest moduł programu GRASS.

W odległości do 600 m od przystanków tramwajowych znajduje się mniej niż 30% powierzchni miasta (Ryc. 3). Należy jednak mieć na uwadze, że w tym zasięgu mieści się cała zwarta zabudowa śródmieścia, a także duża część osiedli mieszkalnych w Nowej Hucie, Podgórzu, w tym spora część obszaru położonego nad rzeką Wisłą. Sam obszar Starego Miasta (otoczony plantami) znajduje się w odległości nie większej niż 400 m od najbliższego przystanku tramwajowego (najdalej położone są centralne części rynku głównego, część wzgórza wawelskiego od strony bulwarów wiślanych).

Przy analizie dostępności z użyciem buforów należy pamiętać, że program nie będzie obliczał odległości wzdłuż dróg, ale wyznaczy okrąg wokół zadanego punku (w tym przypadku przystanku). W związku z tym rzeczywisty dystans potrzebny do przebycia drogi np. z przystanku Dworzec Główny na rynek będzie większy niż 400-600 m.

W rozdziale poświęconym metodyce opisano jeden ze sposobów wykonania w GIS izochron teoretycznych, tzn. nieuwzględniających rzeczywistych czasów pokonania poszczególnych odcinków, lecz przyjęto w przykładzie pewien uśredniony czas przejazdu. W związku z tym czas przejazdu będzie najbardziej zbliżony do rzeczywistego na odcinkach końcowych (przy pętlach). W przypadku pętli, do których nie ma bezpośredniego połączenia z przystankiem początkowym (np. opisana

w wynikach sytuacja z połączeniem Bronowice Małe <-> Pleszów, lub Bronowice Małe <-> Cichy Kącik), należy doliczyć czas przesiadki do właściwego tramwaju.

Tym niemniej ważnym wnioskiem płynącym z obserwacji przebiegu izochron jest fakt, że przy dotychczasowej średniej prędkości komunikacyjnej każdy punkt w sieci jest osiągalny w ciągu około godziny. Rozpoczynając trasę w Bronowicach Małych w ciągu godziny można znaleźć się na pętli Pleszów. Wartość ta nie jest prawdopodobnie ostateczna, być może poprawa stanu infrastruktury i nowe rozwiązania inżynierii ruchu (pierwszeństwo przejazdu, wydzielenie torowiska) umożliwiłyby skrócenie tego czasu, co usprawniłoby komunikację.

## **PODSUMOWANIE**

W niniejszym artykule przedstawiono sposób wykonania poprawnego modelu sieci transportowej. Użyto do tego celu danych zwektoryzowanych na bazie ortofotomapy i programów ogólnodostępnych, udostępnionych na licencji open source GNU GPL. Przygotowany model krakowskiej sieci tramwajowej jest poprawny pod względem topologii (wzajemnych relacji między poszczególnymi segmentami), umożliwia pomiar odległości, w tym wyznaczenie i modelowanie tras (marszrutyzacje), a także ważne w badaniach transportu publicznego określenie dostępności środka komunikacji, czy modelowanie zasięgu i osiągalności czasowej. Przedstawione w artykule trzy metody analiz modelu (analiza sieciowa, bufor, mapa izochron) nie wyczerpują możliwości badawczych wykonanego modelu, zwłaszcza przy uwzględnieniu nowych parametrów (dopuszczalna prędkość na poszczególnych odcinkach, symulacje wyłączeń i remontów).

## **LITERATURA**

Biedrzycka A. (2007). *Krakowski Szybki Tramwaj*. [w:] Nowoczesne Budownictwo Inżynieryjne. (marzec-kwiecień 2007). Wyd. NBI. Kraków: 10-14.

Bryniarska Z., Starowicz W. (2011). *Wykorzystanie sieci przystanków tramwajowych w Krakowie*. [w:] Transport miejski i regionalny. (nr 12/2011). Wyd. Stowarzyszenie Inżynierów i Techników Komunikacji. Kraków: 27-32.

Ćwiąkała J., Gil A., Jucha W., Szlachta A. (2013). *Geoinformacyjne opracowanie trasy samochodu ciężarowego – próba opracowania modelu dla zbioru i transportu odpadów komunalnych w mieście*. [w:] Prace Studenckiego Koła Naukowego Geografów Uniwersytetu Pedagogicznego im. KEN w Krakowie. (vol. 2). Wyd. UP. Kraków: 8-17.

Ewertowski W. (2013). *Wykorzystanie darmowych narzędzi kartografii internetowej do badania aktywności studenckiej w Poznaniu*. [w:] Prace Studenckiego Koła Naukowego Geografów Uniwersytetu Pedagogicznego im. KEN w Krakowie. (vol. 2). Wyd. UP. Kraków: 32-39.

Gondek S. (2013). *Czy Krakowski Szybki Tramwaj (KST) przyspieszył?* [w:] Inteligentne systemy transportowe i sterowanie ruchem w transporcie. Prace Naukowe Politechniki Warszawskiej. Transport. (z. 95). Wyd. PW. Warszawa: 147-156.

Jasiewicz J. (2010). *Analiza topologiczna sieci drenażu w programie GRASS*. [w:] GIS – woda w środowisku. Wyd. Bogucki Wydawnictwo Naukowe. Poznań: 87-119.

Kozioł K. (2002). *Badanie przydatności teorii grafów w budowie regionów dla sieci dróg kołowych*. [w:] Geodezja / Akademia Górniczo-Hutnicza w Krakowie. (t. 8, z. 1). Wyd. AGH. Kraków: 47-56.

Lange K. (2012). *Zastosowanie Teorii Grafów w Geograficznych Systemach Informacyjnych*. [w:] I ogólnopolska konferencja naukowa "GIS w nauce". mat. konferencyjne. Łódź.

Moryl J.W., Przybyło W. (2010). *Modelowanie i optymalizacja infrastruktury komunikacyjnej wielkiej aglomeracji na przykładzie aglomeracji krakowskiej*. [w:] Knosala R. (red.) *Komputerowo zintegrowane zarządzanie* (t. II). Wyd. PTZP. Opole: 245-255.

Netzel P. (2000). *GIS – GRASS Wprowadzenie do systemu. Skrypt*. Wyd. Uwr. Wrocław: 11-20.

Osman J., Koźmic J. (2008). *Kronika krakowskich linii tramwajowych*. Wyd. Muzeum Inżynierii Miejskiej. Kraków: 435.

Pochwała S. (2007). *Rewaloryzacja zabytkowych zajezdni tramwajowych: tramwaju konnego i tramwaju elektrycznego wąskotorowego na krakowskim Kazimierzu*. [w:] Zeszyty Naukowo-Techniczne Oddziału Stowarzyszenia Inżynierów i Techników Komunikacji w Krakowie. Mat. Konferencyjne. (nr 12). Kraków: 287-311.

Ryż A. (2008). *Najdłuższy i najgłębszy tunel tramwajowy w Polsce*. [w:] Nowoczesne Budownictwo Inżynieryjne. (wrzesień-październik 2008). Wyd. NBI. Kraków: 52-54.

Ryż A., Ryż K. (2009) *Krakowski Szybki Tramwaj*. [w:] Geoinżynieria: drogi, mosty, tunele. (nr. 1/2009). Wyd. INŻYNIERIA. Kraków: 14-23.

Taczanowski J. (2009). *Historia komunikacji tramwajowej w Krakowie*. [w:] Transport miejski i regionalny. (nr 4/2009). Wyd. Stowarzyszenie Inżynierów i Techników Komunikacji. Kraków: 15-25.

Widuch J. (2011). *Algorytmy optymalizacji tras przejazdu pojazdów*. [w:] Studia Informatica. (vol. 4, nr 4A/100). Wyd. PŚ. Gliwice: 83-111.

### **Materiały źródłowe:**

Ortofotomapa Polski. (2014). Główny Geodeta Kraju, Warszawa.

#### **Źródła internetowe:**

Geographic Resources Analysis Support System – http://grass.osgeo.org/ [dostęp z dnia: 1.01.2015]

Miejskie Przedsiębiorstwo Komunikacyjne S.A. w Krakowie – http://www.mpk.krakow.pl/ [dostęp z dnia: 1.01.2015]

Quantum GIS Project - http://qgis.org/ [dostęp z dnia: 1.01.2015]